## **HIKVISION**

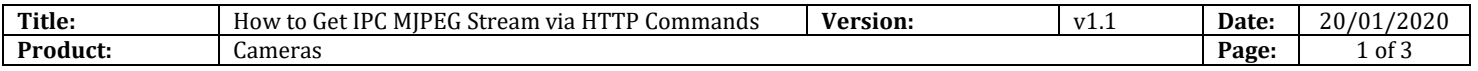

#### **Preparation**

1. The firmware of camera requires V4.1 or above

#### **How to Get IPC MJPEG Stream via HTTP Commands**

#### **1. Configure video stream**

- a) HTTP commands get stream only be available under Sub stream.
- b) Go to [Configuration]-[Video/Audio]-[Video], set the Stream Type as Sub-stream and Video Encoding as MJPEG. Resolution can be adjusted according to the current condition.

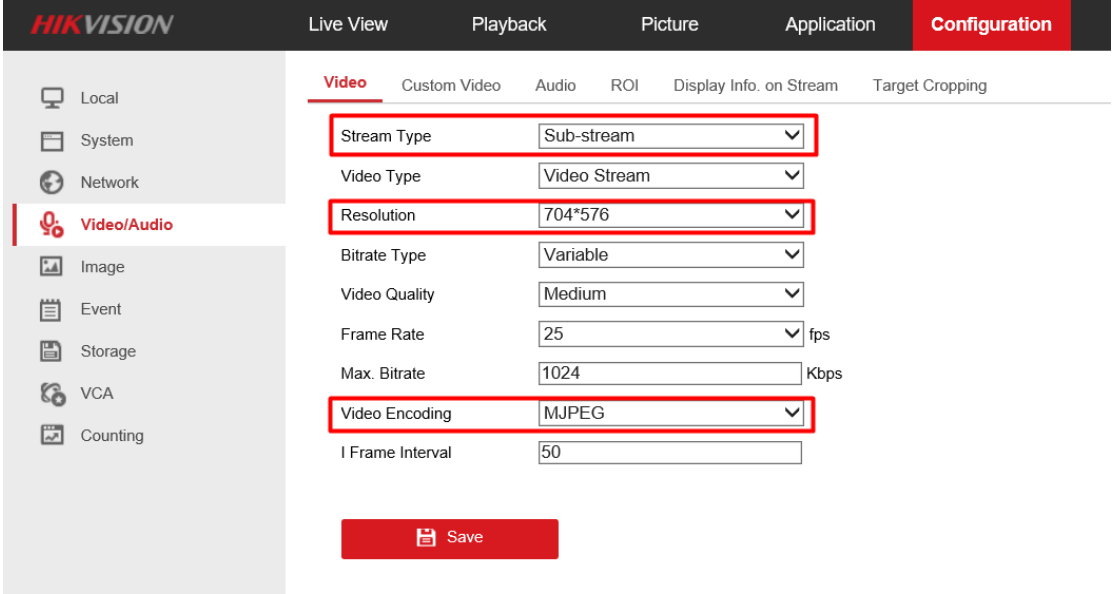

#### **2. Get stream on Firefox or Chrome**

HTTP commands is only available on Firefox or Chrome browser.

**a) URL:**

**HTTP without Authentication (Need input user name and password on pop-up window)** http://<IP address of IPC>:<HTTP port>/ISAPI/Streaming/channels/102/httpPreview **HTTP with Authentication**

# **HIKVISION**

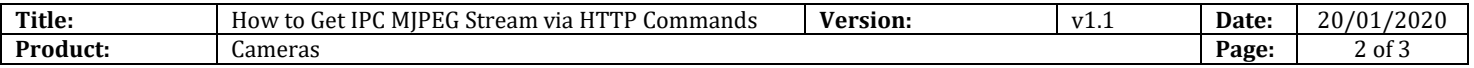

http://<username>:<password>@<IP address of IPC>:<HTTP port>/ISAPI/Streaming/channels/102/httpPreview **Snapshot using HTTP URL (Need input user name and password on pop-up window)**

http://<IP address of IPC>:<HTTP port>/ISAPI/Streaming/channels/1/picture

#### **b) Example:**

http://10.9.97.33/ISAPI/Streaming/channels/102/httpPreview http://admin:abcd1234@10.9.97.33/ISAPI/Streaming/channels/102/httpPreview http://10.9.97.33/ISAPI/Streaming/channels/1/picture

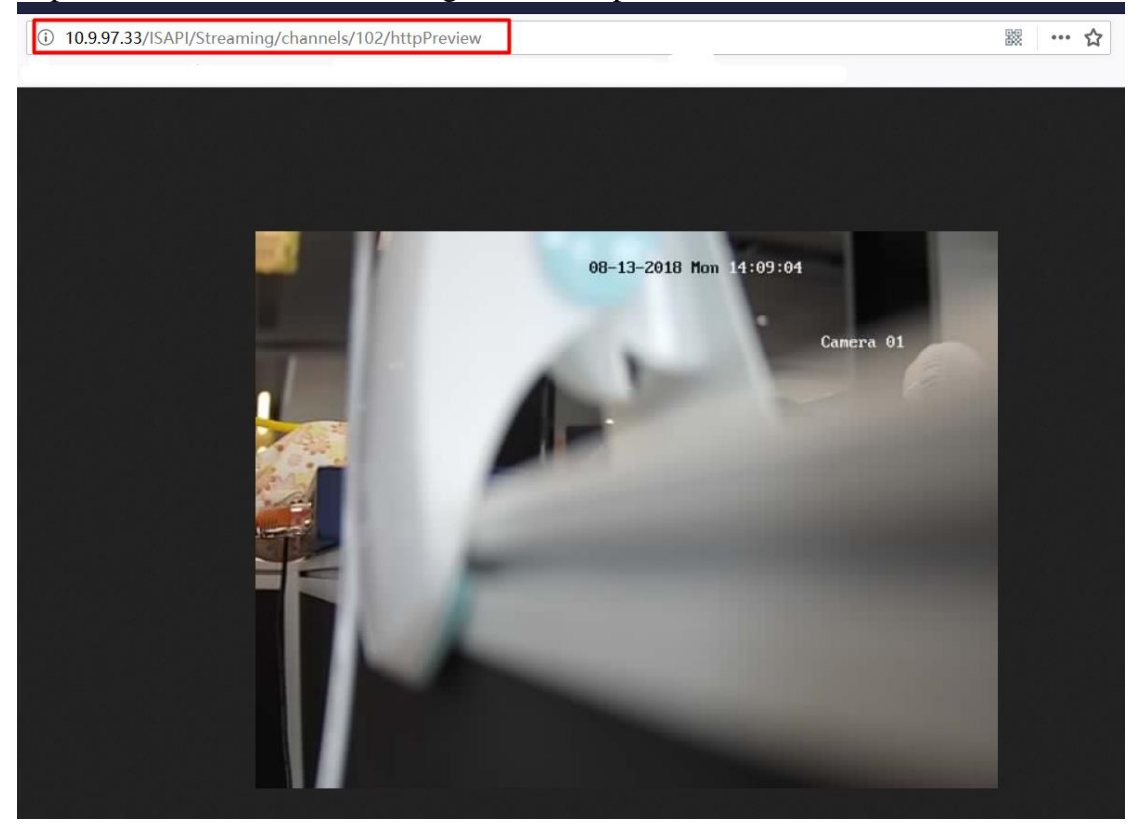

*Note:*

If the HTTP port of the device is still 80 (default), then ":<HTTP port>" is not required; DS-2CD1X23G0 series cameras don't support get MJPEG stream via HTTP commands.

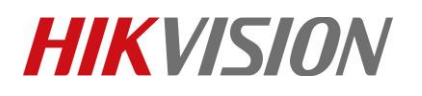

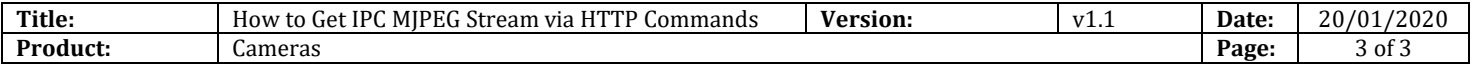

### **First Choice for Security Professionals** *HIKVISION* **Technical Support**